# **PERANCANGAN APLIKASI PEMBELAJARAN MENGETIK DENGAN METODE LINEAR CONGRUENTIAL GENERATOR (LCG) DAN DICTATION BERBASIS WEB**

**Prayogi Tio1 , Kristina2 , Lina<sup>3</sup>** 123Teknik Informatika, STMIK Widya Dharma, Pontianak e-mail: <sup>1</sup>tio.qynxx@gmail.com, <sup>2</sup>vinalim@yahoo.com,<sup>3</sup>linalo\_77@yahoo.com

#### *Abstract*

*This web-based typing learning application aims to help users improve their typing and listening skills*  so that the information exchange process becomes more efficient. In the design of this typing learning *application, authors study literatures related to the Linear Congruential Generator (LCG), Dictation, and webrelated programming methods. Data collection techniques used are literature studies that include research reports, scientific journals, theses, and e-books that are downloaded from the internet. The technique of analysis and system design used is object oriented technique and modeling tool used is Unified Modeling Language (UML). This typing learning application using Adobe Dreamweaver CS6 as the framework to design software and MySQL for database. Based on research conducted, it can be concluded that the application of typing*  learning with dictation method can improve the ability to type and listening at once. The use of linear *congruential generator (LCG) method is able to perform better word randomization in a category.* 

*Keywords: Learn To Type*, *Linear Congruential Generator (LCG), Dictation, Web* 

# **Abstrak**

Aplikasi pembelajaran mengetik berbasis web ini bertujuan untuk membantu pengguna meningkatkan keterampilan mengetik dan mendengarkan sekaligus, sehingga proses pertukaran informasi menjadi lebih efisien. Dalam perancangan aplikasi pembelajaran mengetik ini, penulis mempelajari literatur-literatur yang berhubungan dengan metode Linear Congruential Generator (LCG), Dictation, dan pemrograman yang berhubungan dengan web. Teknik pengumpulan data yang digunakan adalah studi literatur yang meliputi laporan penelitian, jurnal ilmiah, skripsi, dan e-book yang diunduh dari internet. Teknik analisis dan perancangan sistem yang digunakan yaitu teknik berorientasi objek. Alat pemodelan yang digunakan adalah Unified Modeling Language (UML). Perancangan aplikasi pembelajaran mengetik ini menggunakan framework Adobe Dreamweaver CS6 untuk merancang perangkat lunak dan MySQL untuk basis data. Berdasarkan penelitian yang dilakukan, didapat kesimpulan bahwa aplikasi pembelajaran mengetik dengan metode dictation dapat meningkatkan kemampuan mengetik dan mendengarkan sekaligus. Penggunaan metode linear congruential generator (LCG) mampu melakukan pengacakan kata yang lebih baik pada suatu category.

**Kata Kunci***:* Belajar Mengetik, Pembangkit Bilangan Acak Kongruen-Lanjar*,* Dikte*,* Web

# **1. PENDAHULUAN**

Perkembangan teknologi berimplikasi terhadap pemanfaatan berbagai sarana dan prarasana teknologi. Salah satu contoh teknologi yang paling banyak digunakan saat ini adalah komputer. Beberapa tahun yang lalu, komputer dianggap sebagai sesuatu yang mewah dan hanya digunakan oleh kalangan tertentu saja. Namun, seiring dengan perubahan waktu dan tuntutan pekerjaan yang semakin tinggi, maka komputer telah menjadi suatu hal yang biasa dalam kehidupan sehari-hari.

Kegunaan komputer bagi manusia sudah melapisi semua bidang kehidupan. Komputer banyak digunakan sebagai alat bantu untuk mengolah berbagai jenis data seperti pengolahan nilai siswa, penggajian karyawan, dan lain sebagainya. Semua itu tidak terlepas dari fungsi komputer yang mampu mengolah data secara cepat dan akurat. Maka tak heran apabila banyak pekerjaan, yang pada awalnya dilakukan oleh manusia, sekarang digantikan perannya oleh komputer.

Dalam hal memperoleh informasi, komputer dapat diintegrasikan dengan internet untuk dapat mengakses website. Website adalah sebuah halaman web yang berisi kumpulan informasi yang sesuai dengan tema atau topik yang ada pada web tersebut. Situs web dapat diakses melalui jaringan internet yang terintegrasi

dengan menggunakan perangkat komputer. Dengan adanya web, masyarakat akan dimudahkan dan terbantu untuk memperoleh informasi yang sesuai dengan kebutuhan.

Agar dapat menggunakan komputer secara optimal, keterampilan mengetik diperlukan. Latihan mengetik dapat membantu dalam melakukan pekerjaan yang berhubungan dengan komputer, seperti penulisan laporan, tugas, dan lain sebagainya. Akan tetapi, dewasa ini banyak orang yang tidak menyadari akan pentingnya berlatih mengetik. Padahal, apabila sudah terbiasa mengetik seseorang dapat menyelesaikan pekerjaannya dalam waktu yang relatif lebih singkat.

Keterampilan mengetik dan keterampilan mendengarkan melalui dikte atau dictation juga merupakan hal mendasar yang perlu dikuasai. Sejak duduk di bangku Sekolah Dasar, metode dikte atau dictation sudah diterapkan. Metode dikte bertujuan agar seseorang dapat meningkatkan kemampuan bahasanya dan mampu mengenali kata yang diucapkan dengan baik. Dengan kemampuan mendengar yang baik, maka seseoarang dapat berkomunikasi secara efektif dengan orang lain dan membuat catatan dari informasi yang telah didengar.

Saat ini, sudah terdapat aplikasi edukatif yang dapat membantu seseorang untuk berlatih mengetik. Aplikasi edukatif tersebut dikemas dalam bentuk game. Game-game yang termasuk kategori tersebut di antaranya Typer Shark, Typing Maniac, The Typing of The Dead, dan Keyboard Revolution. Game-game tersebut memang membantu berlatih mengetik, tetapi tidak membantu seseorang melatih mendengarkan.

Aplikasi pembelajaran mengetik berbasis web dengan metode dictation dan metode Linear Congruential Generator (LCG) dibangun berdasarkan uraian permasalahan yang dipaparkan sebelumnya. Adapun manfaat dari aplikasi ini yaitu sebagai alat untuk melatih keterampilan mengetik dan keterampilan mendengar sekaligus. Aplikasi ini memungkinkan seseorang berlatih mengetik berdasarkan kata yang didengar secara acak.

## **2. METODE PENELITIAN**

2.1 Rancangan Penelitian, Teknik Pengumpulan Data, Teknik Analisis Sistem, dan Aplikasi Perancangan Sistem 2.1.1 Rancangan Penelitian

Dalam penyusunan skripsi ini, digunakan desain penelitian deskriptif dengan mempelajari literaturliteratur untuk mengetahui cara merancang suatu aplikasi dengan menerapkan metode *Linear Congruential Generator* (LCG) dan *Dictation*.

#### 2.1.2 Teknik Pengumpulan Data

Teknik pengumpulan data yang digunakan adalah studi literatur yang meliputi buku-buku ilmiah, laporan penelitian, jurnal ilmiah, skripsi, serta sumber-sumber tertulis baik cetak ataupun elektronik. Dilakukan pengumpulan dan pembelajaran literatur-literatur yang berkaitan dengan objek penelitian metode *Linear Congruential Generator* (LCG) dan *Dictation*.

2.1.3 Teknik Analisis Sistem

Teknik analisis sistem yang digunakan adalah teknik berorientasi objek. Alat pemodelan sistem yang digunakan adalah *Unified Modeling Language* (UML), yang berperan untuk membantu mengambarkan prosedur dan aliran data yang terdapat pada perancangan aplikasi pembelajaran mengetik berbasis *web*. 2.1.4 Aplikasi Perancangan Sistem

Aplikasi yang digunakan untuk merancang sistem adalah *HTML* untuk membuat halaman *web*, CSS untuk mengatur tampilan *web*, *PHP* sebagai bahasa pemrograman untuk pengembangan halaman *web*, *JavaScript*, *AJAX* bersama *jQuery* untuk membangun *web* yang interaktif, serta *MySQL* untuk manajemen basis datanya. Metode *Linear Congruential Generator* (LCG) turut digunakan untuk memilih sebuah data secara acak dari sebuah kumpulan data.

## 2.2 Landasan Teori

2.2.1 Data

Data adalah sekumpulan informasi atau nilai yang diperoleh dari pengamatan (observasi) suatu objek, data dapat berupa angka dan dapat pula merupakan lambang atau sifat. [1] Data adalah representasi fakta dunia nyata yang mewakili suatu objek seperti manusia, barang, hewan, peristiwa, konsep, keadaan, dan sebagainya, yang diwujudkan dalam bentuk angka, huruf, simbol, teks, gambar, bunyi atau kombinasinya. [2] 2.2.2 Informasi

Informasi adalah data yang sudah diorganisasi sehingga memiliki arti dan nilai untuk penerima. [3] Informasi adalah data yang diolah menjadi bentuk yang lebih berguna dan lebih berati bagi penerimanya. [4] 2.2.3 Sistem

Suatu sistem adalah suatu jaringan kerja dari prosedur-prosedur yang saling berhubungan, berkumpul bersama-sama untuk melakukan suatu kegiatan atau untuk menyelesaikan suatu sasaran tertentu. [5] Sistem dapat didefinisikan sebagai kumpulan dari komponen yang saling berhubungan satu dengan yang lainnya membentuk satu kesatuan untuk mencapai tujuan tertentu. [6]

#### 2.2.4 Analisis Sistem

Analisis sistem adalah sebuah proses penelaahan sebuah sistem informasi dan membaginya ke dalam komponen-komponen penyusunnya untuk kemudian dilakukan penelitian sehingga diketahui permasalahanpermasalahan serta kebutuhan-kebutuhan yang akan timbul, sehingga dapat dilaporkan secara lengkap serta diusulkan perbaikan-perbaikan pada sistem tersebut. [7] Analisis sistem adalah suatu prosedur yang dilakukan untuk pemeriksaan masalah dan penyusunan alternatif pemecahan masalah yang timbul serta membuat spesifikasi sistem yang baru atau sistem yang akan diusulkan dan dimodifikasi. [8] 2.2.6 Perancangan Sistem

Perancangan sistem adalah hasil dari tahapan analisis, yaitu model analisis sesungguhnya menyediakan rincian pemahaman tentang spesifikasi kebutuhan pengguna. [9] Dengan demikian desain sistem dapat diartikan sebagai berikut ini: Tahap setelah analisis dari siklus pengembangan system;Pendefinisian dari kebutuhankebutuhan fungsional;Persiapan untuk rancang bangun implementasi;Menggambarkan bagaimana suatu sistem dibentuk;Yang dapat berupa penggambaran, perencanaan dan pembuatan sketsa atau pengaturan dari beberapa elemen yang terpisah ke dalam satu kesatuan yang utuh dan berfungsi;Termasuk menyangkut mengkonfigurasi dari komponen-komponen perangkat lunak dan perangkat keras dari suatu sistem. [6]

# 2.2.7 Perancangan Masukan

Perancangan masukan (input) merupakan asal dimulainya proses informasi. Bahan mentah dari informasi adalah data yang terjadi dari transaksi-transaksi yang dilakukan oleh organisasi. [6] Perancangan masukan adalah metode-metode dan media yang digunakan untuk menangkap data yang akan dimasukkan, yang dapat berupa dokumen dasar. [4]

#### 2.2.8 Perancangan Keluaran

Perancangan keluaran (output) secara umum dimaksudkan untuk menentukan kebutuhan output pada sistem baru. [10] Perancangan output adalah sumber daya atau produk (informasi, laporan, dokumen, tampilan layar komputer, barang jadi) yang disediakan untuk lingkungan sistem oleh kegiatan dalam suatu system. [4] 2.2.9 Perancangan Basis Data

Perancangan database adalah model normalisasi yang bertujuan untuk memecah-mecah (split) tabel data ke dalam beberapa tabel dan menciptakan hubungan (relasi) antar tabel-tabel tersebut. [11] Basis data adalah koleksi dari data-data yang terorganisasi sedemikian rupa sehingga data mudah disimpan dan dimanipulasi (diperbaharui, dicari, diolah dengan perhitungan-perhitungan tertentu, serta dihapus). [9]

# 2.2.10 Perancangan Antarmuka Pengguna

Prinsip pertama perancangan antarmuka pengguna didefinisikan sebagai pengorganisasian menyediakan pengguna berkenaan struktur konseptual yang konsisten dan jelas teralamati. [12] Perancangan antarmuka pengguna, terdapat pedoman perancangan interface seperti pemberian judul yang berarti, instruksi yang mudah dimengerti, pengelompokan dan pengurutan file secara logika, pemakaian istilah yang konsisten, cakupan yang jelas untuk pemasukan data, dan perpindahan kursor yang tepat. [13]

# 2.2.11 Implementasi

Implementasi merupakan pelaksanaan dari rencana sementara kendali menyediakan umpan balik yang efektif. [14] Implementasi adalah mengimplementasikan arsitektur dan perancangan sistem secara keseluruhan. Pada tahap implementasi, sistem/perangkat lunak diimplementasikan dalam bentuk komponen-komponen yaitu yang berupa kode-kode dalam bahasa pemrograman berorientasi objek yang dipilih. Secara spesifik tujuan dari tahapan implementasi adalah untuk melakukan integrasi system. [9]

#### 2.2.12 Pembelajaran

Pembelajaran merupakan bantuan yang diberikan pendidik agar dapat terjadi proses perolehan ilmu dan pengetahuan, penguasaan kemahiran dan tabiat, serta pembentukan sikap dan kepercayaan pada peserta didik. [15] Pembelajaran dikatakan sebagai sistem karena di dalamnya mengandung komponen yang saling berkaitan untuk mencapai suatu tujuan yang telah ditetapkan. [16]

#### 2.2.13 Mengetik

Mengetik naskah dengan menggunakan komputer lebih mudah dan menyenangkan dibandingkan dengan menggunakan mesin ketik manual. Keuntungan menggunakan komputer adalah (a) tidak perlu menekan tombol huruf dengan keras, (b) kesalahan mudah untuk diperbaiki, (c) naskah dapat diformat sesuai dengan keinginanmu sehingga tampak rapi dan indah, (d) dapat disimpan dalam bentuk file dan dapat digunakan kembali tanpa perlu mengetik ulang. Jadi, buat apa menggunakan mesin ketik manual jika dapat menggunakan komputer. [17] Keyboard merupakan alat komunikasi antara kita sebagai pengguna komputer dengan komputer. Tombol pada keyboard digunakan untuk mengetik dan mengedit teks dokumen pekerjaan. [18] 2.2.14 Linear Congruential Generator (LCG)

*A powerful algorithm for generating pseudo-random numbers is the linear congruential generator, abbreviated to LCG. In this algorithm, we start with an initial number x0, a multiplier a, an incremental value c, and a modulo m. Using these terms, we can obtain a sequence of pseudo-random numbers xn , using the form of LCG: xn = (axn-1 + c) mod m, 0 < xn < m.* [19] *A linear congruential generator produces integers ri iteratively according to the mathematical formula : ri* + 1 = ari + b (mod d), for integers  $a > 0$ ,  $b \ge 0$ , and  $d > 0$ , where i  $= 1,2,3,...$  The notation mod, short for modulo, means that  $ri+1$  is the remainder when ari + b is divided by d. *For example, we say that 3 is equal or "congruent" to 8 mod 5. Here, a is called the multiplier, b the increment, and d the modulus of the generator.* [20]

#### 2.2.15 Dictation

Tujuan teknik pembelajaran berdasarkan dikte adalah agar siswa dapat menuliskan dengan tepat, cepat, dan sesuai dengan ejaan yang baik dan benar. Siswa menuliskan apa yang didengar dari suara yang diberikan secara lisan. Alat yang digunakan adalah tape recorder, kaset yang berisi informasi tertentu, lembar kosong (buku tulis siswa). Kegiatan ini dilakukan secara perseorangan*.* [21] *As a standard procedure, learners should* 

*hear the dictation twice. The first time, they should not write, but allow the words to 'wash over them'. This way they get a global feeling for the whole passage. The second time, they should take down notes.* [22] 2.2.16 Website

Web adalah salah satu aplikasi yang berisikan dokumen-dokumen multimedia (teks, gambar, animasi, video) di dalamnya yang menggunakan protokol *HTTP (Hypertext Transfer Protocol)* dan untuk mengaksesnya menggunakan perangkat lunak yang disebut browser. [23] *Website* adalah suatu sistem yang berkaitan dengan dokumen digunakan sebagai media untuk menampilkan teks, gambar, multimedia dan lainnya pada jaringan internet. [24]

2.2.17 Unified Modeling Language (UML)

UML atau Unified Modeling Language adalah sebuah bahasa pemodelan untuk sistem atau perangkat lunak yang berparadigma (berorentasi objek). [9] UML adalah bahasa pemodelan standar yang memiliki sintak dan semantik. [25]

2.2.18 HyperText Markup Language (HTML)

*HyperText Markup Language (HTML)* adalah sebuah bahasa markup yang digunakan untuk membuat halaman web dan menampilkan berbagai informasi di dalam sebuah *browser* Internet. [26] *HyperText Markup Language (HTML)* merupakan bahasa pemrograman yang digunakan untuk mendesain halaman *website*. [27] 2.2.19 Cascading Style Sheet (CSS)

CSS adalah suatu bahasa *Style Sheet* yang digunakan untuk mengatur tampilan suatu dokumen yang ditulis dalam bahasa markup. Penggunaan yang paling umum dari CSS adalah untuk menformat halaman web yang ditulis dengan HTML dan XHTML. [26] CSS adalah teknologi standar yang digunakan oleh hampir semua *browser* modern saat ini. CSS tidak hanya dapat digunakan untuk menformat tampilan halaman seperti warna *font,* warna *background*, tapi CSS juga dapat digunakan untuk mengubah layout/tata letak halaman. [28] 2.2.20 JavaScript

Javascript adalah bahasa scripting yang handal yang berjalan pada sisi client. [26] Javascript adalah bahasa pemrograman yang digunakan web lebih dinamis dan interaktif. Javascript terintegrasi langsung dengan HTML. [27]

2.2.21 jQuery

*jQuery is a fast and concise JavaScript Library that simplifies HTML document traversing, event handling, animating, and AJAX interactions for rapid web development. jQuery is designed to change the that you write JavaScript.* [29] *One of the goals of jQuery is to free developers from writing, plumbing code and concentrate on adding functionalities to their websites instead.* [30] 2.2.22 Ajax

*AJAX, or Asynchronus JavaScript and XML, is an architectural approach whereby web applications can send data to and retrieve data from a server without interfering with the display and behavior of the existing page.* [31] *AJAX is a technique for making web pages more dynamic by sending and receiving data in the background while the user interacts with the pages.* [32]

2.2.23 Hypertext Preprocessor (PHP)

PHP (Hypertext Preprocessor) adalah bahasa script yang ditanam di sisi server. PHP singkatan dari *Hypertext Preprocessor* yaitu bahasa pemrograman web *server-side* yang bersifat *open source*. PHP merupakan script yang terintegrasi dengan HTML dan berada pada server (server side HTML *embedded scripting*). [27] PHP adalah script yang digunakan untuk membuat halaman yang dinamis. Dinamis berarti halaman yang akan ditampilkan dibuat saat halaman itu diminta oleh *client*. Mekanisme ini menyebabkan informasi yang diterima *client* selalu yang terbaru atau *up to date*. Semua script PHP dieksekusi pada server dimana script tersebut dijalankan. [33]

2.2.24 MySQL

MySQL adalah salah satu software sistem manajemen *database (DBMS) Structured Query Language (SQL)* yang bersifat *open source*. SQL adalah bahasa standar untuk mengakses *database* dan didefinisikan dengan standar ANSI/ISO SQL. MySQL dikembangkan, disebarluaskan, dan didukung oleh MySQL AB. MySQL AB adalah perusahaan komersial yang didirikan oleh pengembang MySQL. MySQL merupakan aplikasi *Relational Database Management System* (RDBMS) yang dapat digunakan sebagai aplikasi *clientserver* atau sistem *embedded*. [7] MySQL merupakan *database server* sebagai tempat menyimpan dan mengolah data. [34]

# **3. HASIL DAN PEMBAHASAN**

3.1 Perancangan Aplikasi Pembelajaran Mengetik

Aplikasi pembelajaran mengetik ini merupakan aplikasi yang sepenuhnya berbasis *web*. Aplikasi pembelajaran mengetik ini menggunakan 2 (dua) metode, yaitu *linear congruential generator* (LCG) dan *dictation*. Fungsi dari penggunaan metode *linear congruential generator* (LCG) adalah untuk mengacak kata yang akan diujikan, sedangkan fungsi dari metode *dictation* adalah membaca kata yang akan diujikan tersebut. Dengan demikian, aplikasi ini tidak hanya dapat digunakan untuk latihan mengetik, tetapi juga bisa digunakan untuk latihan mendengar. Berikut adalah fitur utama yang terdapat pada aplikasi pembelajaran mengetik:

# a. Home

Ketika pengguna membuka aplikasi, maka akan berada pada halaman *home*. Isi dari *home* dapat berubahubah tergantung pada siapa yang sedang *login* pada saat itu. Apabila yang *login* adalah pengguna itu sendiri, maka isi dari *home* meliputi *trial lesson, my lesson, create lesson, find lesson, my info, dan logout*. Apabila yang *login* adalah *admin,* maka isi dari *home* meliputi tambah *category, trial lesson, edit trial lesson, edit user, dan logout.* Apabila sedang tidak ada yang *login*, maka isi dari *home* meliputi *trial lesson* dan *login*. Pada *home* juga terdapat *video* penjelasan mengenai bagaimana mengoperasikan aplikasi pembelajaran mengetik ini. Penjelasan yang ada pada bagian ini meliputi bagaimana cara menggunakan fitur *trial lesson*, *my lesson, create lesson*, *find lesson* dan *my info*.

b. Trial Lesson

 Pada bagian ini, terdapat contoh latihan yang disediakan oleh *admin*. Latihan yang terdapat pada *trial lesson*  ini berfungsi sebagai gambaran kepada pengguna dengan menggunakan suara yang sudah disediakan oleh *google*. Pengguna dapat mencoba latihan yang disediakan agar terbiasa menggunakan aplikasi pembelajaran mengetik ini. Nilai dari hasil latihan akan ditampilkan setelah menyelesaikan *trial lesson* tersebut.

c. Create Lesson

Pada bagian ini, pengguna yang sudah *login* dapat membuat ruang latihan sendiri. Pengguna menentukan nama kategori latihan yang ingin dibuat, kemudian melakukan *input* materi yang akan diujikan. Setelah *input*  materi*,* pengguna dapat mengecek kembali rekaman suara dan dapat menghapus materi apabila tidak sesuai. Ruang latihan yang sudah disimpan tersebut nantinya akan dapat diakses oleh pengguna lain.

d. Find Lesson

Pada bagian ini, pengguna yang sudah *login* dapat mencari ruang latihan yang telah dibuat oleh pengguna lain. Pengguna dapat mencari kategori latihan yang diinginkan, kemudian menggunakan ruang latihan tersebut. Nilai dari hasil latihan akan ditampilkan setelah latihan selesai dan akan disimpan riwayatnya di *my info*.

e. My Lesson

Pada bagian ini, pengguna yang sudah melakukan *login* dapat melihat daftar *lesson* yang sudah pernah dibuat. Pengguna dapat melakukan penambahan, penghapusan, dan perubahan materi *lesson*.

f. Edit Trial lesson

Pada bagian ini, *admin* dapat menambah, menghapus, dan mengubah materi *trial lesson*.

- 3.2 Perancangan Unified Modeling Language (UML)
- 3.2.1 Diagram Use Case

 Pengguna aplikasi dibagi menjadi dua aktor yaitu pengguna dan *admin*. Berdasarkan gambar 1, *home*  dapat diakses langsung oleh pengguna tanpa melakukan *login.* Pengguna yang tidak melakukan *login* dapat mengakses *home, trial lesson, register dan login*. Sedangkan untuk pengguna yang sudah melakukan *login* dapat mengakses *home,* belajar mengetik, *trial lesson, my lesson, create lesson, find lesson, my info, dan logout. Admin* dapat mengakses *home*, tambah *category, trial lesson, edit trial lesson, edit user*, dan *logout*. Hanya pengguna yang sudah *register* yang dapat mengakses *login* dan hanya pengguna yang sudah *login* yang dapat mengakses *logout*.

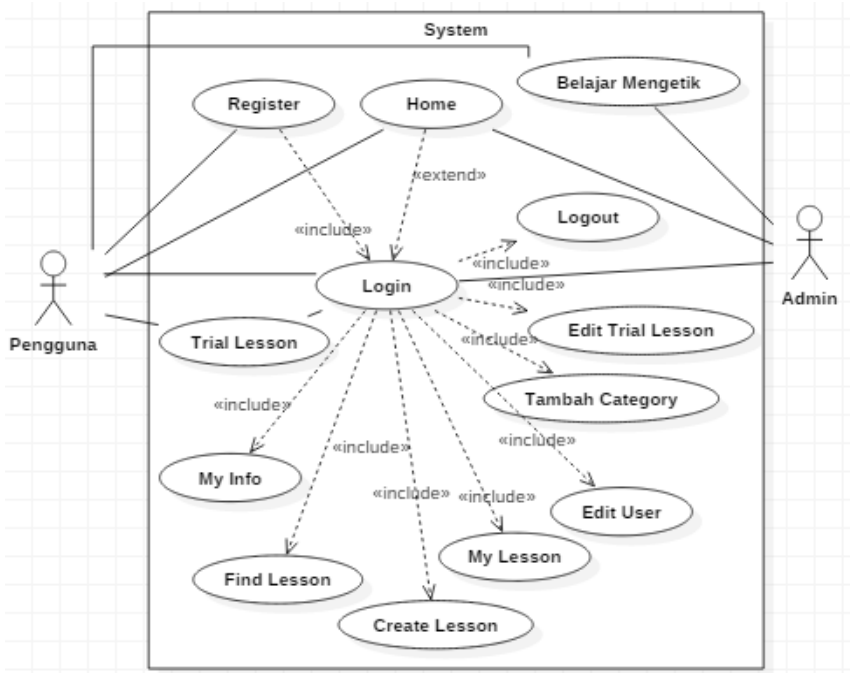

Gambar 1. Diagram Use Case

#### 3.2.2 Diagram Sekuensial Home

Pada diagram gambar 2, pertama-tama pengguna akan mengakses halaman pertama dari aplikasi pembelajaran mengetik yaitu *home*. Sistem akan mengecek apakah pengguna yang mengakses *home* sudah melakukan *login*. Apabila pengguna belum melakukan *login*, maka halaman *home* tersebut akan berisi *trial lesson* dan *login*. Namun, apabila pengguna sudah melakukan *login*, maka akan dilakukan pengecekan kembali untuk mengetahui pengguna tersebut merupakan *admin* atau bukan. Jika *admin*, maka *home* akan berisi *trial lesson,* tambah *category, edit trial lesson, edit user* dan *logout*. Sedangkan jika bukan *admin,* berarti pengguna tersebut dapat mengakses *trial lesson*, *my lesson, create lesson, find lesson, my info,* dan *logout*. Setelah itu, pada *home* akan diputar sebuah *video* yang berfungsi untuk memberikan penjelasan kepada pengguna bagaimana menggunakan seluruh fitur yang ada pada aplikasi pembelajaran mengetik ini.

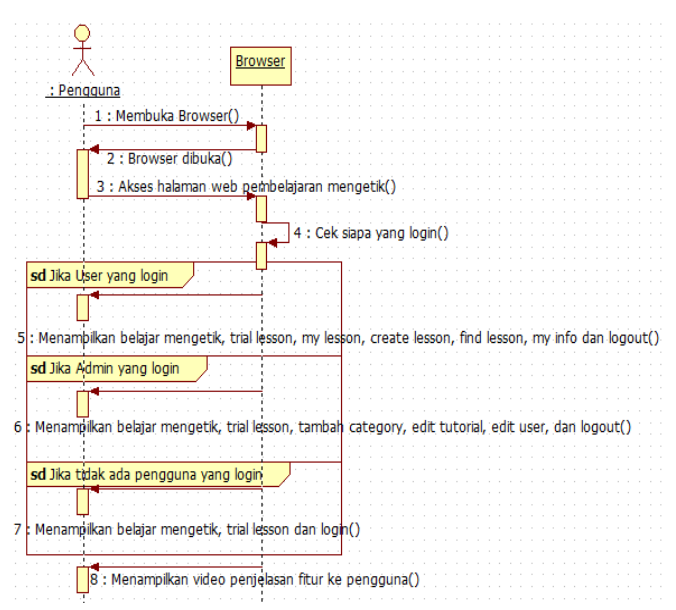

Gambar 2. Diagram Sekuensial Home

#### 3.2.3 Diagram Sekuensial Trial Lesson

Pada diagram tersebut, pengguna memilih berapa jumlah perulangan pembacaan dan memilih kecepatan pembacaan. Setelah itu, pengguna mengklik tombol *start* dan *dictation* akan dimulai. Pengguna mendengar kata yang dibacakan sebelum mengetik kata tersebut. Kemudian, pengguna menekan tombol *enter*  untuk menjawab. Sistem akan memeriksa apakah jawaban tersebut benar atau salah dan langsung ditampilkan hasilnya. Sistem kemudian mengecek apakah semua kata telah dibacakan. Jika belum, maka proses sebelumnya akan diulang. Jika sudah, maka nilai akhir pengguna akan ditampilkan dan hasilnya akan tersimpan pada *my info.* 

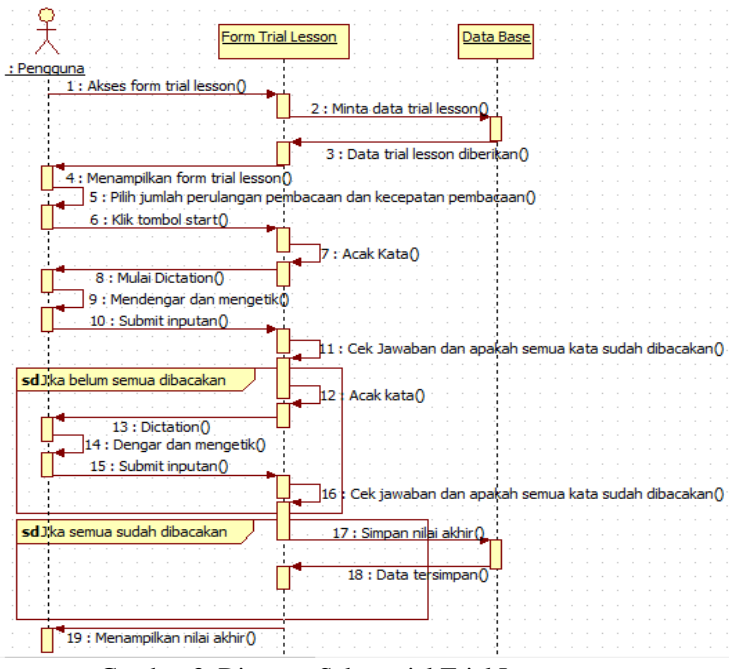

Gambar 3. Diagram Sekuensial Trial Lesson

3.2.4 Diagram Sekuensial Create Lesson

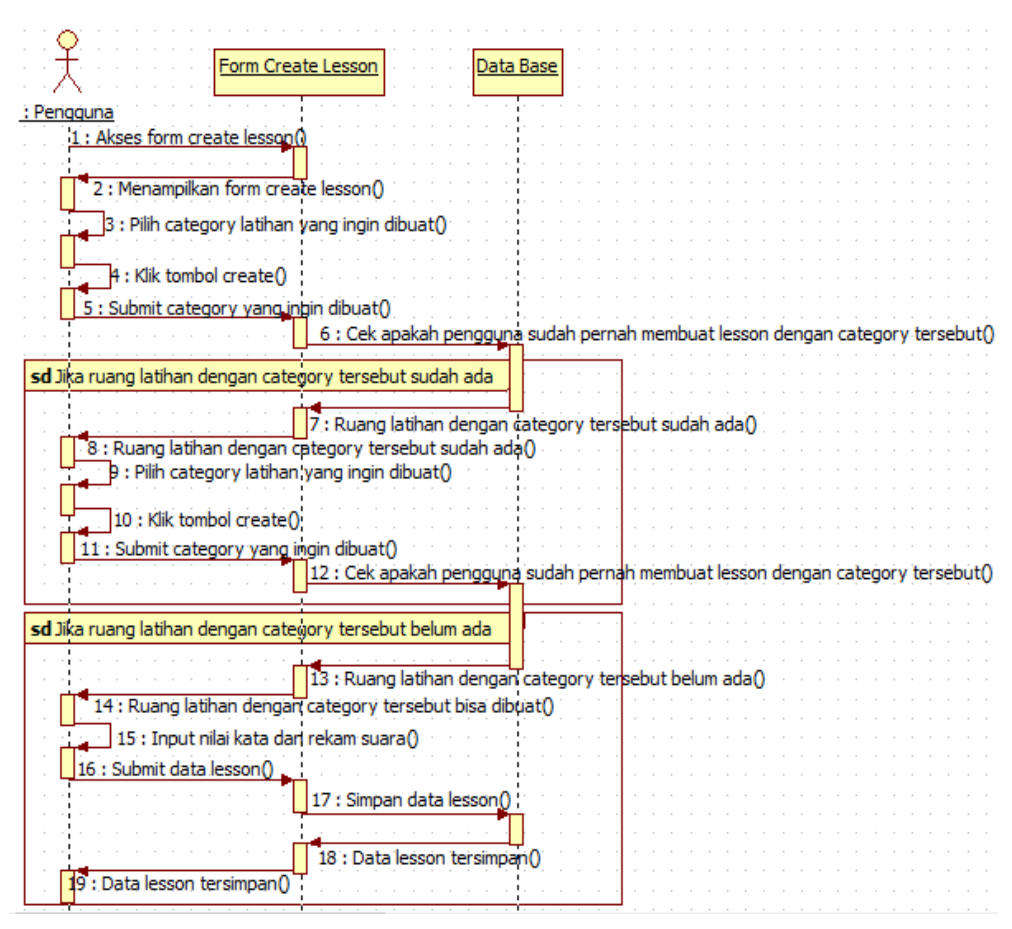

Gambar 4. Diagram Sekuensial Create Lesson

Pada diagram tersebut, pengguna memilih category dari ruang latihan yang ingin dibuat. Kemudian, sistem akan mengecek apakah pengguna tersebut sudah pernah membuat ruang latihan dengan category yang sama. Jika sudah pernah, maka pengguna harus memilih category yang berbeda atau update ruang latihan yang sudah pernah dibuat. Jika belum, maka pengguna dapat langsung memasukkan nilai kata, merekam suara dan menyimpannya. Pengguna bebas ingin menyimpan berapa data. Setelah ruang latihan selesai dibuat, maka pengguna dapat mencoba menggunakan ruang latihan tersebut.

3.2.5 Diagram Sekuensial Find Lesson

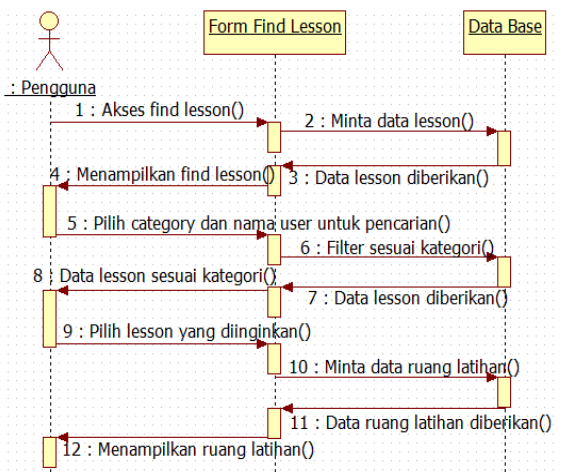

Gambar 5. Diagram Sekuensial Find Lesson

Pada diagram diatas, pengguna mencari ruang latihan yang diinginkan berdasarkan *category* dan nama pengguna. Jika data ditemukan, maka daftar ruang latihan yang sesuai akan ditampilkan dan pengguna dapat menggunakan ruang tersebut.

#### 3.2.6 Diagram Sekuensial My Lesson

Pengguna yang mengakses halaman *my lesson* dapat melihat daftar ruang latihan yang telah dibuat. Sistem akan menampilkan ruang latihan berdasarkan *id\_user* pengguna. Setelah daftar ruang latihan ditampilkan, pengguna dapat memilih *edit lesson* untuk memodifikasi materi latihan dan pengguna dapat memilih *try lesson* untuk mencoba ruang latihan tersebut.

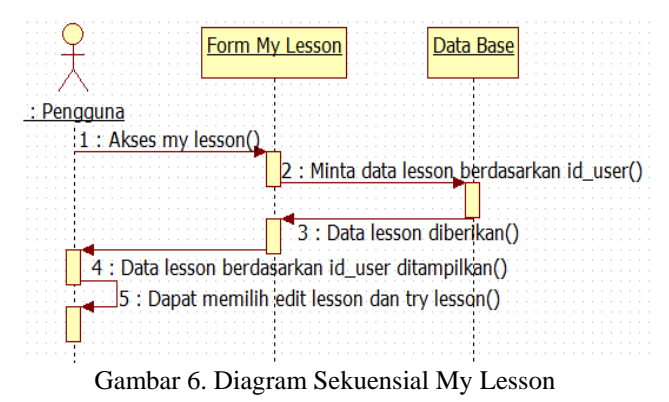

#### 3.2.7 Diagram Sekuensial Edit Trial Lesson

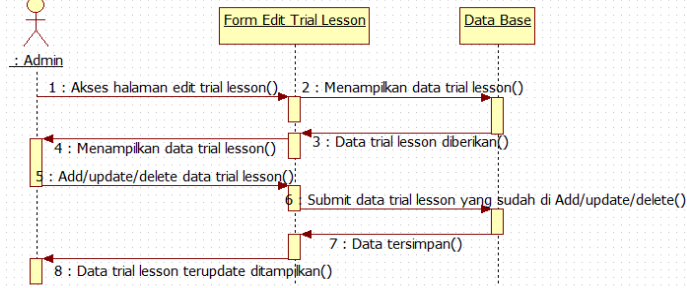

Gambar 7. Diagram Sekuensial Edit Trial Lesson

Pada diagram tersebut, *admin* mengakses *edit trial lesson* dan sistem akan menampilkan data *trial lesson*. *Admin* dapat melakukan penambahan, pengubahan, penghapusan data *trial lesson*.

- 3.3 Tampilan Menu Aplikasi
- 3.3.1 Tampilan Trial Lesson

Pada halaman *trial lesson,* pengguna aplikasi dapat mencoba latihan mengetik dengan materi yang sudah disediakan oleh *admin*. Pengguna dapat memilih berapa kali perulangan pembacaan dan berapa kecepatan pembacaan. Pada saat halaman *trial lesson* ditampilkan, sistem telah melakukan pengacakan terhadap materi yang dibuat oleh *admin* dengan metode *linear congruential generator* (LCG).

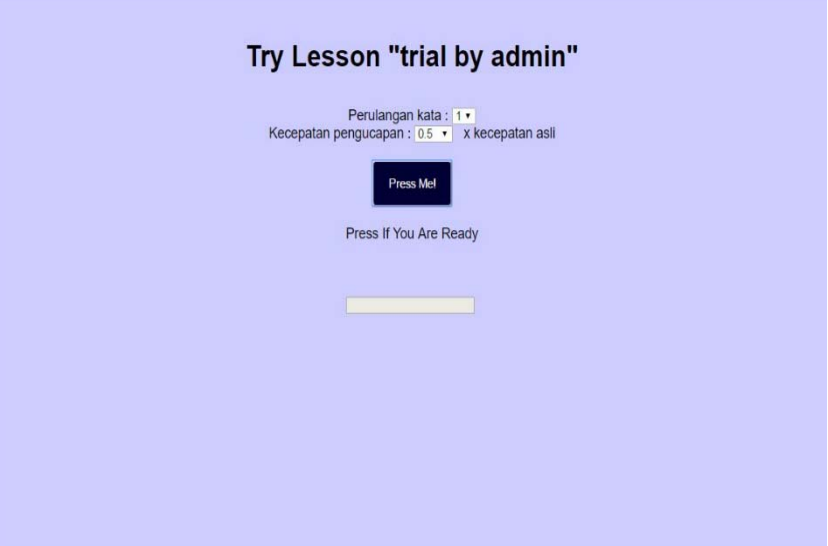

Gambar 8. Tampilan Trial Lesson

Adapun atribut yang terdapat pada halaman *trial lesson* adalah sebagai berikut:

- a. *Combo box* perulangan yang memungkinkan pengguna memilih berapa kali sebuah kata dibacakan.
- b. *Combo box* kecepatan yang memungkinkan pengguna memilih seberapa cepat sebuah kata dibacakan.
- c. Tombol *press me* yang berfungsi untuk memulai pembacaan dan meng-*enable input box* di bawahnya.
- d. *Input box* yang berfungsi untuk mengisi jawaban dari *dictation*.
- e. *Label* status yang berfungsi untuk menampilkan hasil jawaban sementara setiap kali pengguna mengisi dan menekan *enter*.

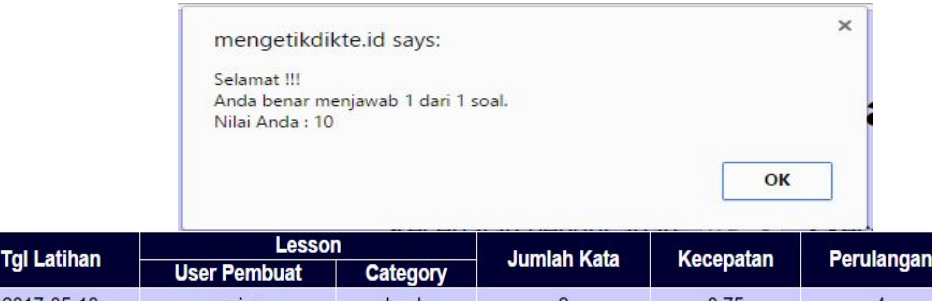

|            | <b>User Pembuat</b> | <b>Category</b> | ________________ | <u></u> | ------- | ----------- |
|------------|---------------------|-----------------|------------------|---------|---------|-------------|
| 2017-05-13 | aming               | buah            |                  | 0.75    | 10      | Coba Lagi   |
| 2017-05-13 | aming               | buah            |                  | 0.75    | 10      | Coba Lagi   |
| 2017-05-14 | aming               | binatang        | 10               | 0.75    | 10      | Coba Lagi   |
| 2017-05-21 | yogi ganx           | sayuran         |                  |         | 10      | Coba Laqi   |
| 2017-06-12 | admin               | trial           |                  | 0.5     | 10      | Coba Laɑi   |

Gambar 9. Tampilan Hasil Trial Lesson

Setelah semua kata selesai dibacakan, maka akan ditampilkan sebuah *alert* yang memberitahu nilai yang diperoleh oleh pengguna seperti pada gambar 9 dan nilai tersebut akan tersimpan pada *myinfo.* 3.3.2 Tampilan Edit Lesson

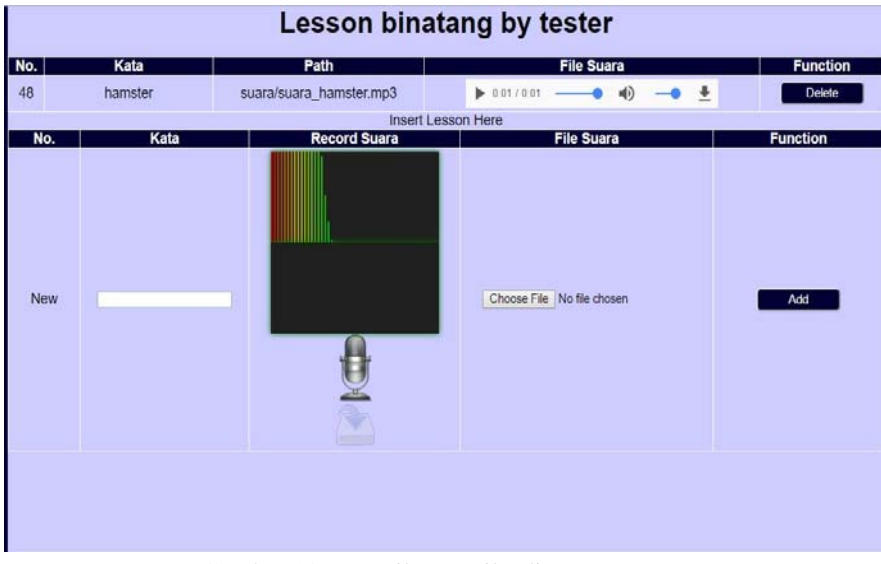

Gambar 10. Tampilan Hasil Edit Lesson

Adapun atribut yang terdapat pada halaman *edit lesson* adalah sebagai berikut:

- a. *Input box* kata yang berfungsi untuk mengisi nama dari materi.
- b. Gambar *microphone* yang berfungsi untuk merekam suara *user*.
- c. Gambar *download* yang berfungsi untuk mengunduh *file* suara yang direkam.
- d. Tombol *choose file* untuk melampirkan *file* suara yang sudah diunduh.
- e. Tombol *add* untuk menambahkan materi ke *database*.
- f. Tombol *delete* untuk menghapus materi.
- 3.3.3 Hasil Pengujian

Pada gambar 11, terdapat 2 (dua) *list* yang berisi daftar suara yang menjadi materi pembelajaran dikte. Daftar yang terletak pada sebelah kiri adalah daftar suara sebelum metode *linear congruential generator* (LCG) diterapkan. Urutan yang terdapat pada daftar sebelah kiri adalah sesuai dengan urutan data ketika di-*input*. Daftar yang terletak pada sebelah kanan adalah daftar suara setelah metode *linear congruential generator* (LCG) diterapkan.

Eunetion

| Index [0] suara/tikus.wav   | Index [4] suara/kambing.mp3 ▼ |  |  |  |
|-----------------------------|-------------------------------|--|--|--|
| Index [0] suara/tikus.wav   | Index [4] suara/kambing.mp3   |  |  |  |
| Index [1] suara/sapi.wav    | Index [7] suara/kuda.mp3      |  |  |  |
| Index [2] suara/anjing.mp3  | Index [0] suara/tikus.wav     |  |  |  |
| Index [3] suara/harimau.mp3 | Index [3] suara/harimau.mp3   |  |  |  |
| Index [4] suara/kambing.mp3 | Index [6] suara/kucing.mp3    |  |  |  |
| Index [5] suara/kelinci.mp3 | Index [9] suara/babi.mp3      |  |  |  |
| Index [6] suara/kucing.mp3  | Index [2] suara/anjing.mp3    |  |  |  |
| Index [7] suara/kuda.mp3    | Index [5] suara/kelinci.mp3   |  |  |  |
| Index [8] suara/singa.mp3   | Index [8] suara/singa.mp3     |  |  |  |
| Index [9] suara/babi.mp3    | Index [1] suara/sapi.wav      |  |  |  |

Gambar 11. Sebelum dan Sesudah Penerapan LCG

Berikut adalah pemaparan proses perhitungan dengan rumus *linear congruential generator* (LCG) berdasarkan gambar 11 dengan 10 (sepuluh) data.

Data awal adalah sebagai berikut :

 $Data[0] = \frac{square/tikus}{wave}$ 

Data[1] = suara/sapi.wav  $Data[2] = \frac{square}{animal}$ 

 $Data[3] = \frac{square}{nameum}$ 

 $Data[4] = \frac{square}{kambingmp3}$ 

 $Data[5] = \frac{square}{kelinei} \cdot mp3$ 

 $Data[6] = \frac{square}{kucing} \cdot mp3$ 

 $Data[7] = suara/kudamp3$ 

 $Data[8] = \frac{square}{\{image, mp\}}$  $Data[9] = suara/babimp3$ 

Rumus LCG :  $x_n = (ax_{n-1} + c) \mod m$ 

Sesuai dengan aturan periode penuh poin pertama dan kedua, bahwa untuk mencapai 1 (satu) periode penuh, maka variabel c harus relatif prima dengan variabel m, serta a-1 harus dapat dibagi habis oleh seluruh faktor prima dari m. Maka dari itu, yang harus dilakukan adalah menentukan bilangan yang relatif prima dengan variabel m. Setelah aturan pertama terpenuhi, berikutnya adalah mencari faktor prima dari m. Kemudian, nilai a-1 ditentukan dengan mengalikan seluruh faktor prima dari m. Untuk menerapkan rumus ini, nilai m ditentukan sebagai jumlah data yang ingin diacak, yaitu 10 (sepuluh).

Bilangan yang digunakan sebagai pengujian untuk menentukan relatif prima adalah semua bilangan bulat yang kurang dari 50 (lima puluh). Bilangan dari 1 sampai 50 akan diuji apakah relatif prima dnegan 10 (sepuluh). Setelah didapat *array* bilangan yang relatif prima, akan dipilih salah satu secara acak. Untuk contoh perhitungan berikut, nilai dari variabel c adalah 3 (tiga).

Faktor prima dari 10 adalah 1, 2 dan 5. Jadi:

Nilai dari a-1 = 1 x 2 x 5 = 10

Maka, nilai dari  $a = 11$ 

Jadi sejauh ini, sudah didapatkan nilai a yaitu 11, nilai m yaitu 10, dan nilai c yaitu 3.

Nilai dari *xn-1* yang pertama diisi dengan nilai 1. Sehingga:

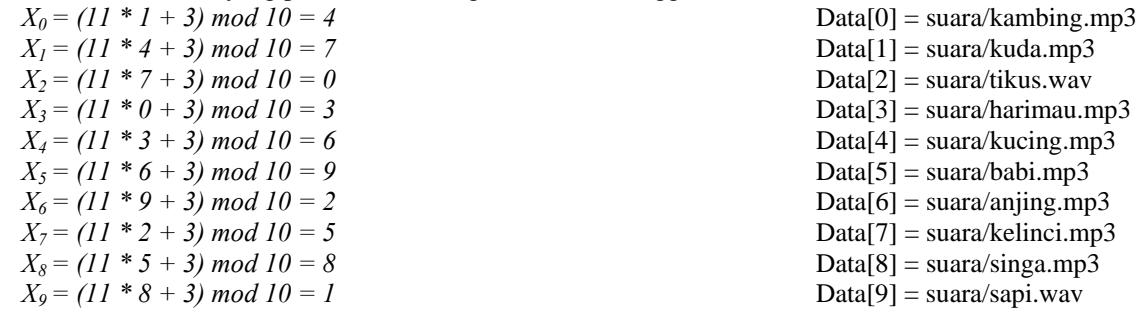

# **4. KESIMPULAN**

Setelah melakukan studi literatur, perancangan, dan implementasi aplikasi pembelajaran mengetik dengan metode *linear congruential generator* (LCG) dan *dictation* berbasis *web* yang dilakukan pada bab-bab sebelumnya, maka dapat ditarik beberapa kesimpulan sebagai berikut:

a. Aplikasi pembelajaran mengetik yang dirancang dapat membantu pengguna berlatih mengetik dengan mendengar suara dari orang yang berbeda-beda, sehingga pengguna tidak hanya meningkatkan keterampilan mengetik, tetapi juga dapat meningkatkan keterampilan mendengar.

- b. Metode *linear congruential generator* (LCG) pada aplikasi pembelajaran mengetik dapat membantu untuk melakukan pengacakan terhadap materi yang akan dibacakan, sehingga pengguna selalu mendapatkan variasi yang berbeda-beda setiap menggunakan ruang latihan.
- c. Metode *dictation* pada aplikasi pembelajaran mengetik ini digunakan untuk membacakan materi latihan, sehingga teks tidak menjadi acuan utama, melainkan suara yang dijadikan acuan.
- d. Aplikasi pembelajaran mengetik ini dapat bekerja dan berfungsi sebagaimana yang diharapkan, serta dapat dijalankan dengan baik pada *browser* yang mendukung *HTML5.*

# **5. SARAN**

Setelah melakukan implementasi aplikasi pembelajaran mengetik dengan metode *linear congruential generator* (LCG) dan *dictation* berbasis *web*, disadari bahwa aplikasi pembelajaran mengetik yang dihasilkan memiliki banyak kekurangan. Untuk itu, ada beberapa saran agar aplikasi pembelajaran mengetik ini dapat dikembangkan dan digunakan sebagai acuan untuk menghasilkan aplikasi yang lebih baik lagi, antara lain:

- a. Diharapkan aplikasi pembelajaran mengetik ini dapat dikembangkan dengan fitur lomba antar *user*, sehingga *user* merasa tertantang untuk mengasah kemampuannya.
- b. Diharapkan aplikasi pembelajaran mengetik ini memiliki fitur *rating* terhadap ruang latihan, sehingga *user* yang baru menggunakan aplikasi pembelajaran mengetik ini mendapatkan rekomendasi berdasarkan *rating*  tertinggi.

# **UCAPAN TERIMA KASIH**

Dalam penulisan ini, penulis telah banyak mendapatkan bantuan berupa bimbingan, petunjuk, data, saran maupun dorongan moral dari berbagai pihak, maka pada kesempatan ini penulis mengucapkan terima kasih kepada civitas akademika STMIK Widya Dharma Pontianak, kepada keluarga, beserta teman tercinta yang telah banyak memberikan bantuan dan dorongan selama penulis menjalani studi hingga selesainya penulisan ini.

# **DAFTAR PUSTAKA**

- [1] Situmorang, Hemi. (2010). *Analisis Data untuk Riset Manajemen dan Bisnis*. USUpress. Medan.
- [2] Fathansyah. (2012). *Basis Data*. Informatika. Bandung.
- [3] Turban, Efraim & Linda Volonino. (2010). *Information Technology for Management*. Edisi Ketujuh. John Willey & Sons. Asia.
- [4] Hutahaean, Jeperson. (2014). *Konsep Sistem Informasi*. Deepublish. Yogyakarta.
- [5] Puspitawati, Lilis dan Sri Dewi Anggadini. (2011). *Sistem Informasi Akuntansi*. Graha Ilmu. Yogyakarta.
- [6] Jogiyanto, H. M. (2009). *Pengenalan Komputer*. Andi. Yogyakarta.
- [7] Wahana Komputer. (2010). *Membangun Website Tanpa Modal*. Andi Offset. Yogyakarta.
- [8] Sutrabri, Tata. (2012). *Analisis Sistem Informasi*. Andi. Yogyakarta.
- [9] Nugroho, Adi. (2010). *Rekayasa Perangkat Lunak Berorientasi Objek dengan Metode USDP*. Andi. Yogyakarta.
- [10] Sunoto, Akwan. (Februari 2012). "Perancangan Aplikasi Pengolahan Data Nilai." *Jurnal Processor*. vol. 6, no 1: hal 47.
- [11] Talib, Haer. (2010). *Panduan Lengkap Microsoft Access 2010*. Elexmedia. Jakarta.
- [12] Sulianta, Feri dan Dominikus Juju. (2010). *Data Mining Meramalkan Bisnis Perusahaan*. PT Elex Media Komputindo. Jakarta.
- [13] Irwansyah, Edi dan Jurike V. Moniaga. (2014). *Pengantar Teknologi Informasi*. Deepublish. Yogyakarta.
- [14] Cannon, Joseph P., William D. Perreault, dan E. Jerome McCarthy. (2009). *Manajemen Pemasaran*. Erlangga. Jakarta.
- [15] Suardi, Moh. (2015). *Belajar dan Pembelajaran*. Deepublish. Yogyakarta.
- [16] Susilana, Rudi dan Cepi Riyana. (2009). *Media Pembelajaran*. CV Wacana Prima. Bandung.
- [17] Maryono, Y., dan B. Patmi Istiana. (2008). *Teknologi Informasi & Komunikasi*. Yudhistira. Bogor.
- [18] Sianipar, Pandapotan. (2008). *Cara Mudah Menggunakan Microsoft Word 2010*. PT Elex Media Komputindo. Jakarta.
- [19] Tattar, Prabhanjan N. (2016). *A Course In Stastics with R*. John Willey & Sons, Ltd. United Kingdom. Yogyakarta.
- [20] Suess, Eric A., Bruce E. Trumbo. (2010). *Introduction to Probability Simulation and Gibbs Sampling with R*. Springer Science+Business Media, LLC. London.
- [21] Andayani. (2015). *Problema dan Aksioma Dalam Metodologi Pembelajaran Bahasa Indonesia*. Deepublish. Yogyakarta.
- [22] Rana, Ramesh. (2014). *Increasing Your Handwriting Speed with Better Flow, Rhythm and legibility*. Partridge. New Delhi.
- [23] Arief, M. Rudyanto. (2011). *Pemrograman Web Dinamis Menggunakan PHP dan MYSQL*. Andi. Yogyakarta.
- [24] Sibero. (2013). *PHP MYSQL Pada Website*. Dunia IT. Jakarta.
- [25] Widodo, Prabowo. (2011). *Pemodelan Sistem Berorientasi Obyek dengan UML*. Graha Ilmu. Yogyakarta.
- [26] Septian, Gugun. (2011). *Trik Pintar Menguasai CodeIgniter*. PT Elex Media Komputindo. Jakarta.
- [27] Adhi, Prasetio. (2014). *Buku Sakti Webmaster*. Mediakita. Jakarta.
- [28] Kurniawan, Dedik. (2010). *145 Freeware Pilihan Untuk Berbagai Kebutuhan*. PT Elex Media Komputindo. Jakarta.
- [29] Duffy, Phill. (2012). *Pro SharePoint with jQuery*. Apress. New York.
- [30] Miles, Troy. (2016). *jQuery Essentials*. Packt Publishing Ltd. Birmingham.
- [31] Penberthy, William. (2016). *Beginning ASP.NET fot Visual Studio 2015*. John Willey & Sons, Inc. United States.
- [32] Minnick, Chris dan Eva Holland. (2015). *JavaScript For Kids For Dummies*. John Willey & Sons, Inc. Canada.
- [33] Anhar. (2010). *PHP & MYSQL Secara Otodidak*. PT TransMedia. Jakarta.
- [34] Oktavian, Diar Puji. (2010). *Menjadi Programmer Jempolan dengan Menggunakan PHP*. MediaKom. Yogyakarta.